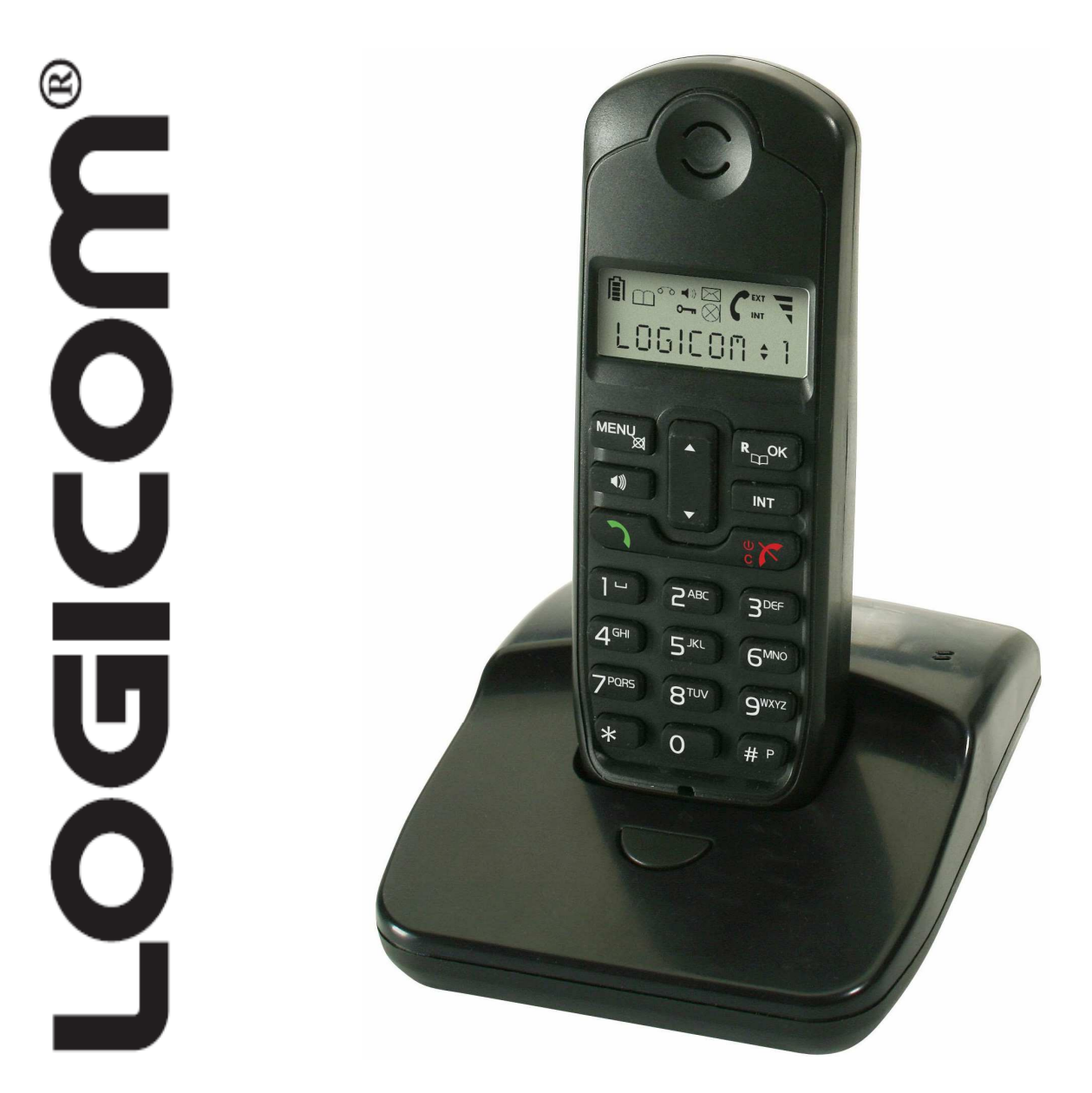

# **VEGA 250/252/253**  Manuel d'utilisation

Photo non contractuelle

A lire impérativement avant la mise en service de l'appareil.

# **DECLARATION DE CONFORMITE**

Nous,

Logicom

74, rue de la Belle Etoile

Z.I. Paris Nord II

B.P. 58338

95941 ROISSY CDG

FRANCE

Déclarons que le produit VEGA 250/252/253 est en conformité avec les exigences essentielles applicables et en particulier celles de la directive 1999/5/CE suivantes :

Article 3.1a - (protection de la santé et de la sécurité de l'utilisateur):

- EN60950-1 (10/2001)

Article 3.1b - (exigences de protection en ce qui concerne la compatibilité électromagnétique):

- EN301489-6 V1.2.1 (08/2002)

- EN301489-1 V1.4.1 (08/2002)

Article 3.2 – (bonne utilisation du spectre radioélectrique de façon à éviter les interférences dommageables) :

- EN301406V 1.5.1 (2003)

Nous déclarons que le produit VEGA 250/252/253 est en conformité avec les exigences liées aux normes Européennes d'interfaces lignes. Cet appareil est destiné à la France.

Cette conformité s'entend pour autant que le produit pour lequel elle est donnée est installé et utilisé suivant les instructions fournies dans le manuel d'utilisation.

Toute modification non autorisée du produit annule cette déclaration de conformité.

Roissy, le 26 Décembre 2006

Bernard BESSIS

Président Directeur Général

# **SOMMAIRE**

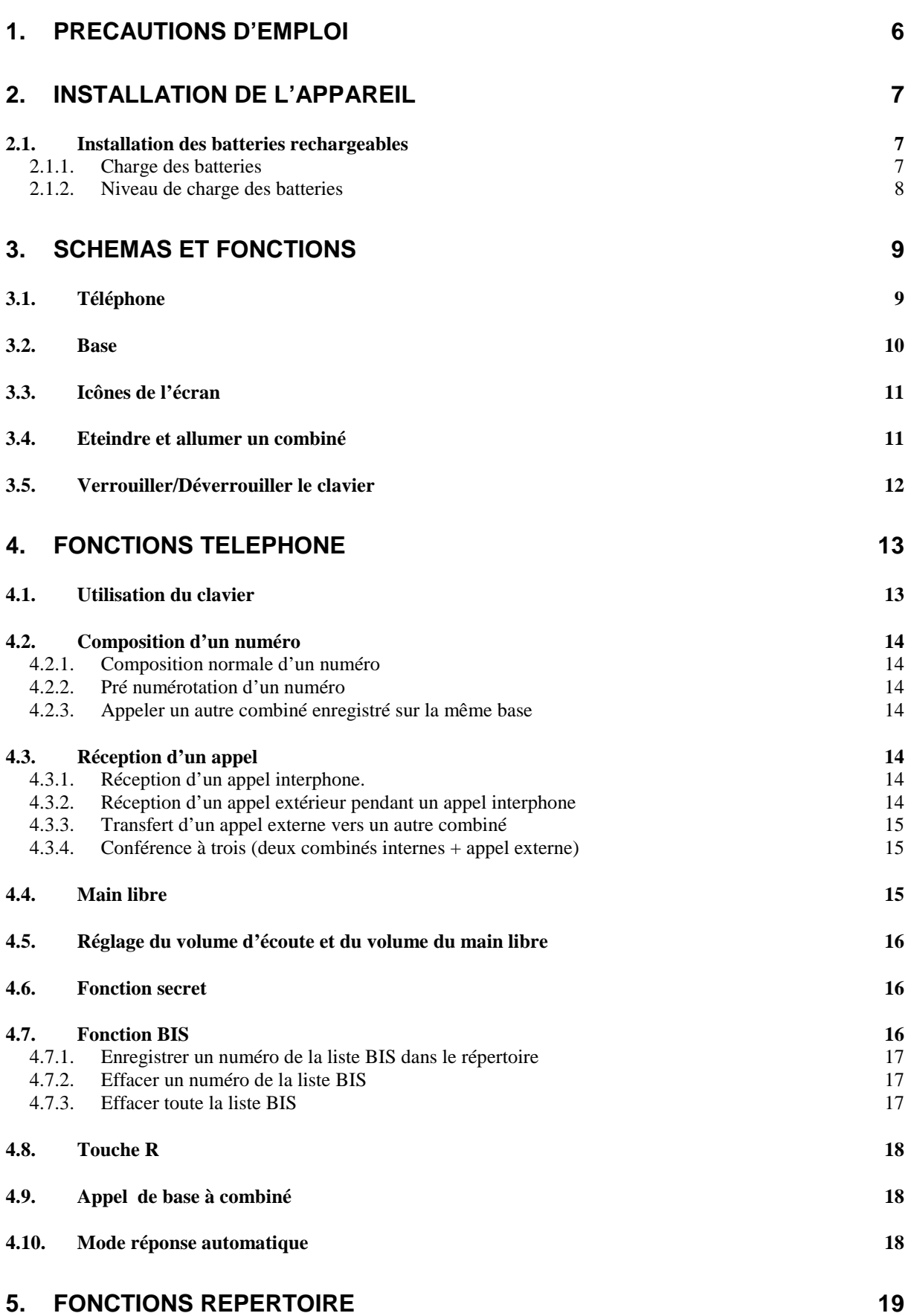

#### **Manuel d'utilisation VEGA 250**

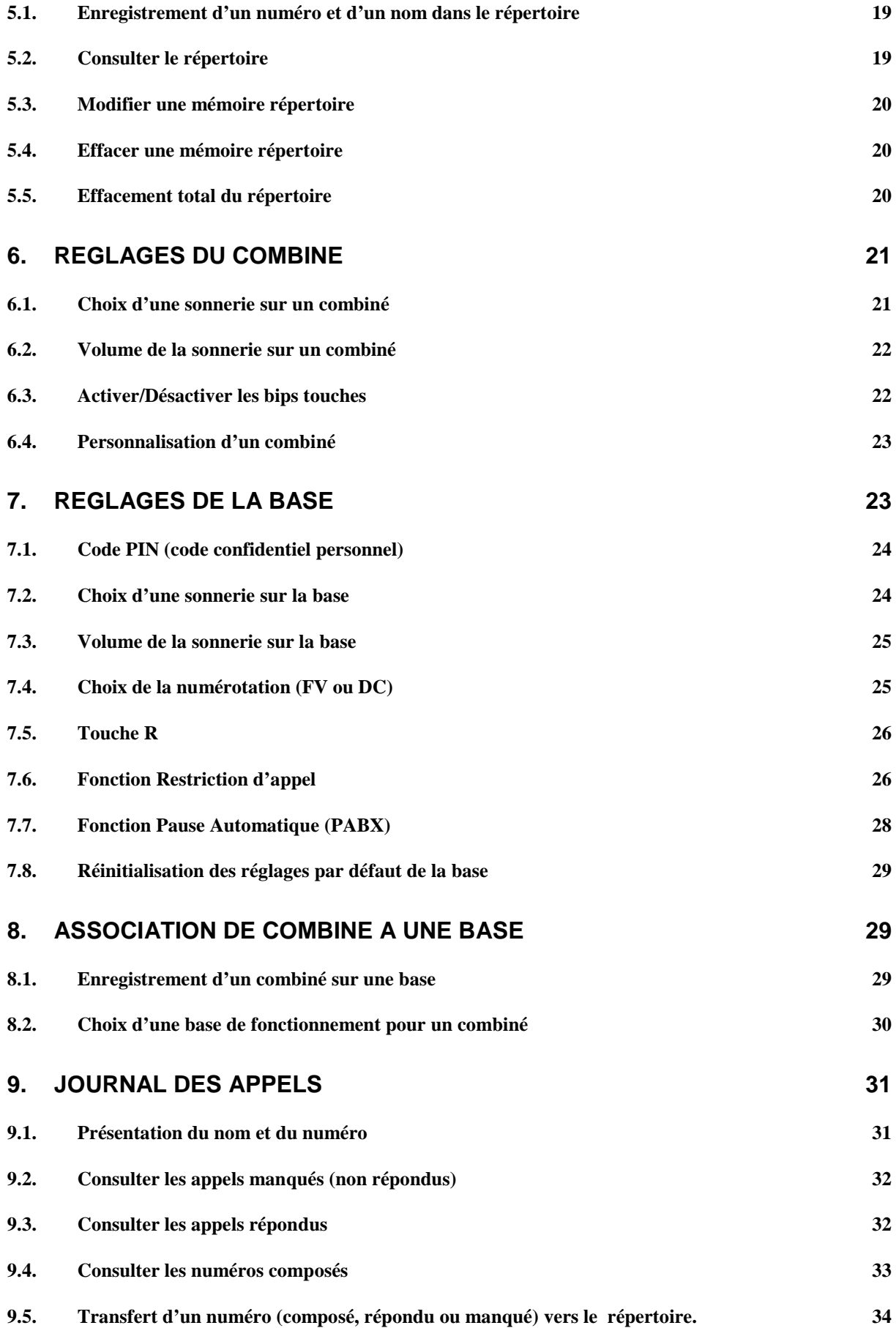

#### **Manuel d'utilisation VEGA 250**

 **LOGICOM** 

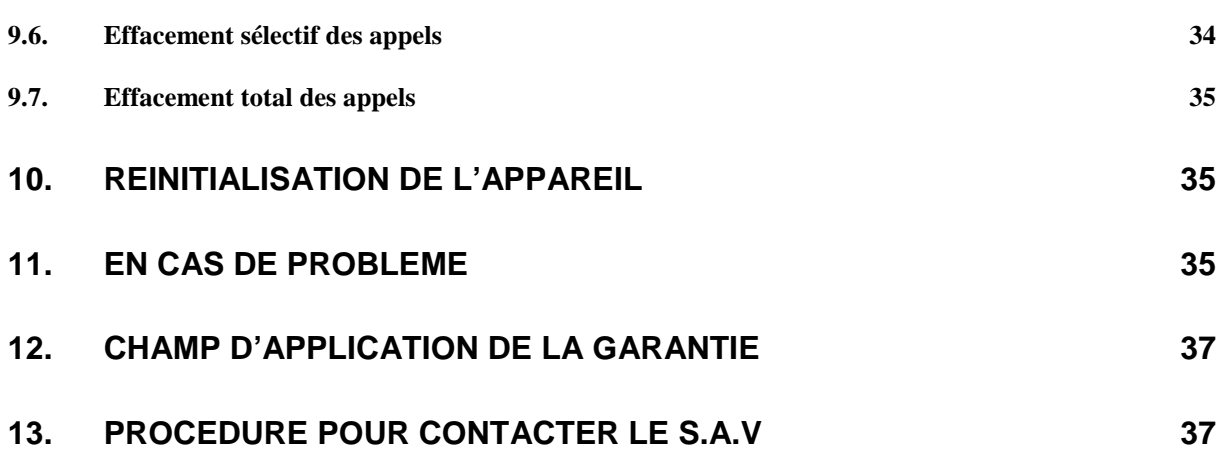

# **1. Précautions d'emploi**

•Lire attentivement les instructions données.

•Utiliser uniquement l'adaptateur secteur fourni.

•Ne pas installer l'appareil dans un endroit sensible à la poussière ou susceptible de subir des perturbations dues à des vibrations ou à des chocs.

•Ne pas mettre votre appareil à côté d'une source magnétique (télévision, enceintes, etc.) sous risque de perturbations.

•Ne jamais verser de liquide sur l'appareil sous risque de court circuit.

•Ne pas placer la base près d'un endroit humide.

•Ne jamais démonter l'appareil.

•Débrancher la connexion du téléphone avant de débrancher la prise électrique.

•Débrancher immédiatement un appareil endommagé et le faire réparer dans un service après-vente agréé.

•Après avoir déplacé l'appareil, commencer par rebrancher la prise électrique. •Ne rien mettre sur le cordon électrique, éviter que des personnes puissent marcher dessus.

•Eviter de brancher trop d'appareils sur la même source de courant.

•Ne jamais installer durant un orage.

•Ne jamais toucher des fils de téléphone dénudés, à moins qu'ils soient débranchés. •Débrancher l'appareil avant de le nettoyer, ne pas utiliser de nettoyants ou d'aérosols, utiliser un chiffon légèrement humide.5

•Ne pas placer l'appareil sur un élément non stable, il ne doit pas tomber cela causerait de sérieux dommages.

•En l'absence d'alimentation secteur ou en cas de coupure secteur, l'appareil n'est plus fonctionnel. Vous ne pourrez pas passer ou recevoir d'appel en cas d'urgence. Pour cette raison, il est recommandé d'utiliser en complément un poste téléphonique conventionnel.

•Conserver précieusement ce manuel d'utilisation pour toute référence future.

#### **IMPORTANT :**

1) N'utiliser que le type de batteries fournies.

2) Ne pas jeter les batteries au feu ou dans une poubelle. Renseignez-vous auprès de votre revendeur pour connaître les dispositions spéciales pour leur recyclage. 3) Ne pas ouvrir les batteries, l'électrolyte qu'elles contiennent est corrosif, et pourrait causer des brûlures aux mains, à la peau et aux yeux et serait toxique si on l'avalait.

> Votre produit est concu et fabriqué avec des matériels et des composants de avalité supérieure aui peuvent être recyclés et réutilisés. Ce symbole signifie que les équipements électriques et électroniques en fin de vie doivent être éliminés séparément des ordures ménagères.

Nous vous prions donc de confier cet équipement à votre centre local de collecte/recyclage.

Dans l'Union Européenne, il existe des systèmes sélectifs de collecte pour les produits électriques et électroniques usagés.

# **2. Installation de l'appareil**

1- Choisissez un emplacement approprié pour la base. Assurez-vous que ce n'est pas près d'un autre téléphone, ni d'un appareillage électrique (ordinateur, télévision, etc.) pour éviter les interférences.

2- Connecter la fiche de l'adaptateur secteur dans la prise modulaire située derrière la base.

3- Connecter l'adaptateur secteur à la prise de courant 230 V AC ,50 Hz.

4- Connecter le cordon téléphonique dans la prise modulaire située derrière

la base et l'autre extrémité à votre prise téléphonique murale.

5- Relier l'autre adaptateur secteur au support de charge.

6- Connecter l'adaptateur secteur à la prise de courant 230 V AC, 50 Hz

#### **2.1. Installation des batteries rechargeables**

1- Ouvrir le compartiment des batteries. (Fig a)

2- Insérer les batteries rechargeables (Type AAA 1,2V, 550 mA) dans le compartiment en respectant les polarités (Fig b).

3- Fermer le compartiment des batteries.(Fig c)

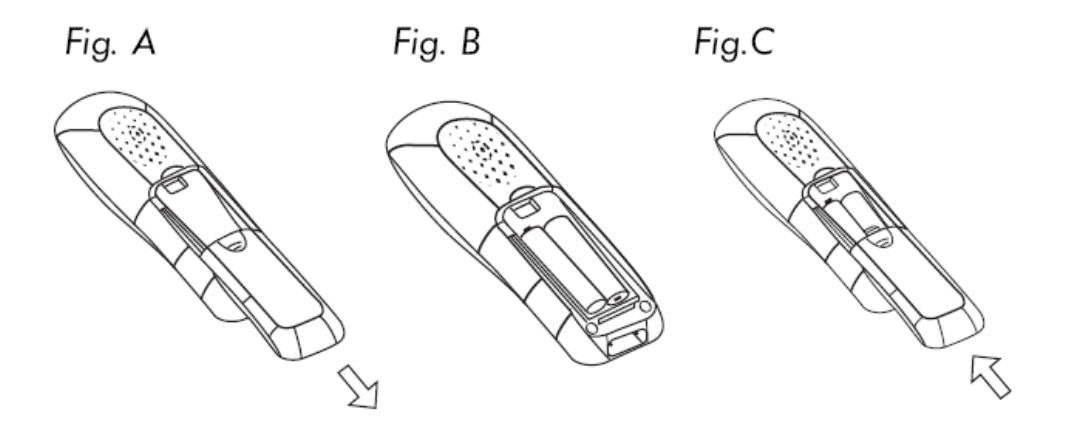

#### **2.1.1. Charge des batteries**

Avant toute utilisation, il faut impérativement charger les batteries (pour la première fois) durant un minimum de 24 heures.

- Poser le combiné sur le support de charge, Un signal de confirmation est émis.

- Laisser les batteries se charger sans interruption pendant au moins 24 heures.

#### **Attention :**

Si vous ne laissez pas votre combiné se charger durant 24 heures pour la première fois, il ne fonctionnera pas au maximum de ses capacités.

La garantie ne prendra pas effet pour les problèmes de dysfonctionnement

#### **Manuel d'utilisation VEGA 250**

dus à une charge incomplète lors de la première utilisation.

# **2.1.2. Niveau de charge des batteries**

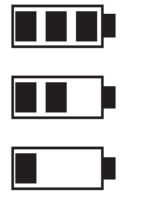

La batterie est pleine.

La batterie est à 50 % de sa charge maximale.

La batterie est faible.

La batterie est complètement déchargée, vous devez impérativement la remettre en charge.

# **3. Schémas et fonctions**

# **3.1. Téléphone**

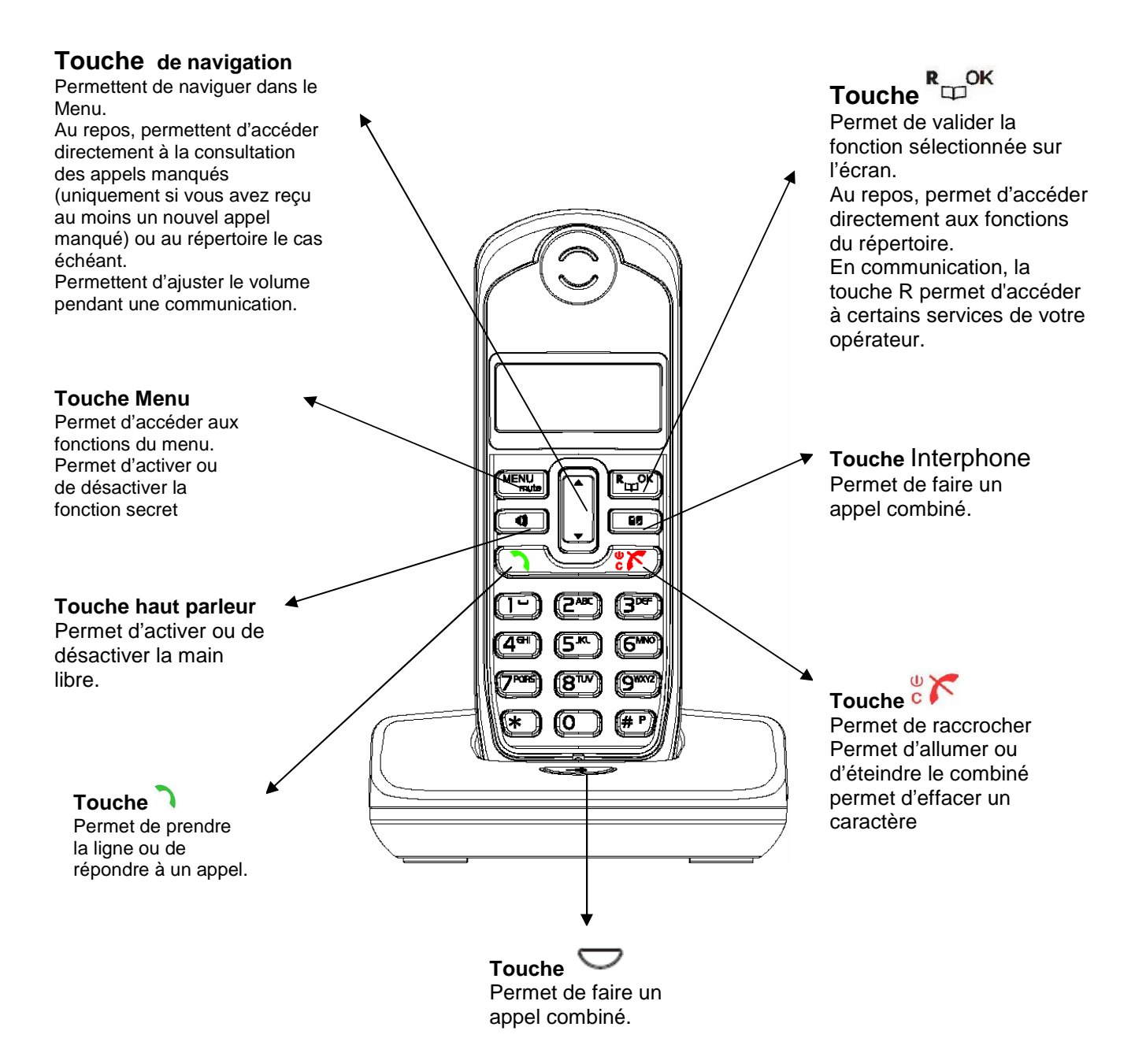

9

# **3.2. Base**

- 1. Choisissez un emplacement approprié pour la base. Assurez-vous que ce n'est pas près d'un autre téléphone, ni d'un appareillage électrique. (ordinateur, télévision etc...) pour éviter les interférences.
- 2. Connecter la fiche de l'adaptateur secteur dans la prise modulaire située derrière la base.
- 3. Connecter l'adaptateur secteur à la prise de courant 230 V AC, 50 Hz.
- 4. Connecter le cordon téléphonique dans la prise modulaire située derrière la base et l'autre extrémité à votre prise téléphonique murale.

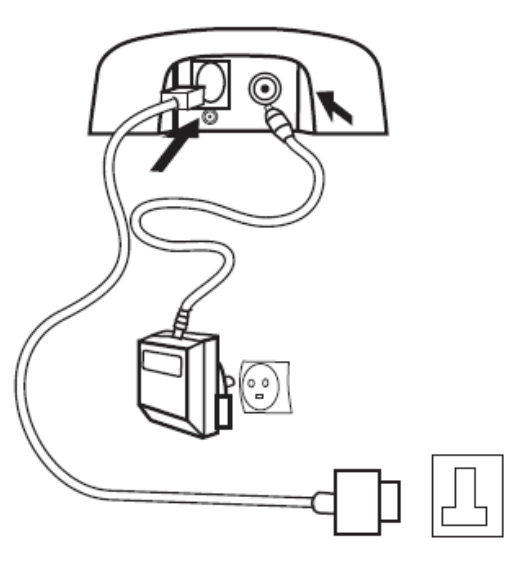

# **3.3. Icônes de l'écran**

L'écran du combiné vous permet de visualiser les fonctions du téléphone.

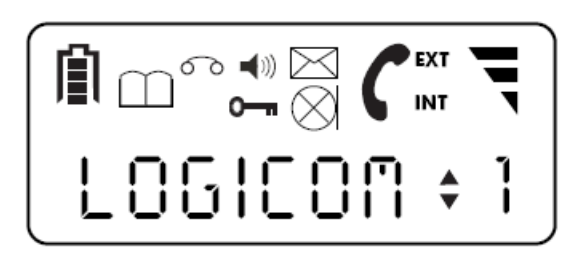

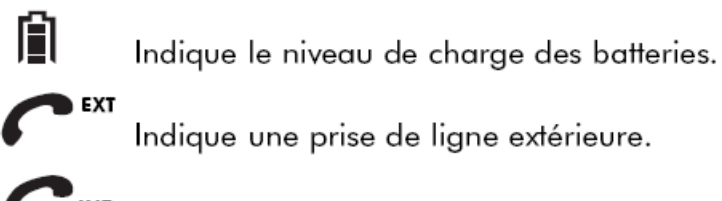

**INT** Indique une prise de ligne interphone.

**EXT** Indique la réception d'un appel externe.

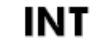

Indique la réception d'un appel interphone.

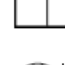

Indique que vous consultez le repertoire.

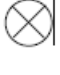

Indique que la fonction SECRET est activée.

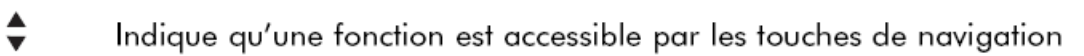

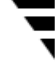

Indique la qualité de la liaison radio entre la base et le combiné.

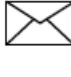

Dans le journal, en consultation des appels manqués, indique un appel manqué non lu.

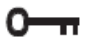

Indique que le clavier du combiné est verrouillé.

- ෬ Indique la réception d'une notification provenant du réseau (services messagerie vocale ou message express de France Telecom).
- $\blacktriangleleft$  )) Indique que la main libre est activée.

# **3.4. Eteindre et allumer un combiné**

**ATTENTION** : Lorsque le combiné est éteint, vous ne pouvez ni émettre ni recevoir d'appels.

#### **a) Eteindre un combiné**

#### **Manuel d'utilisation VEGA 250**

- Le combiné est allumé et au repos
- Maintenir enfoncée la touche  $\frac{1}{2}$  jusqu'à ce que le combiné s'éteigne.

#### **b) Allumer un combiné**

- Le combiné est éteint.
- Appuyer brièvement sur la touche  $\mathcal{K}$ , le combiné se rallume.

# **3.5. Verrouiller/Déverrouiller le clavier**

Le verrouillage du clavier permet d'interdire la composition d'un numéro par mégarde.

#### **a) Verrouillage du clavier**

- Le combiné est au repos (aucune tonalité).
- Appuyer sur la touche MENU puis sur la touche « \* » du clavier alphanumérique.
- Le clavier est verrouillé, toutes les touches sont inactives sauf la touche MENU
- « BLOQUE » et l'icône « » s'affiche sur l'écran

#### **b) Déverrouiller le clavier**

- Le clavier est verrouillé
- « BLOQUE » et l'icône « » sont affichés sur l'écran
- Appuyer sur la touche puis sur la touche MENU puis sur « \* » du clavier
- « DEBLOQUE » s'affiche brièvement sur l'écran.
- Le clavier est déverrouillé, toutes les touches sont actives.

# **4. Fonctions téléphone**

# **4.1. Utilisation du clavier**

Certaines fonctions telles que le répertoire ou le nom du combiné, nécessitent l'utilisation du clavier alphanumérique. Le clavier se met automatiquement en mode alphanumérique lorsque vous entrez dans une de ces fonctions.

Pour saisir une lettre, appuyez sur la touche correspondante du clavier autant de fois que nécessaire.

Par exemple :

- Pour saisir un A, appuyez une fois sur 2;
- Pour saisir un B, appuyez 2 fois sur 2
- Pour saisir A puis B à la suite, saisir A, attendre que le curseur soit passé au caractère suivant et saisir un B
- Pour saisir un espace vide, appuyez trois fois sur 1.
- Pour saisir un tiret, appuyez une fois sur 1.

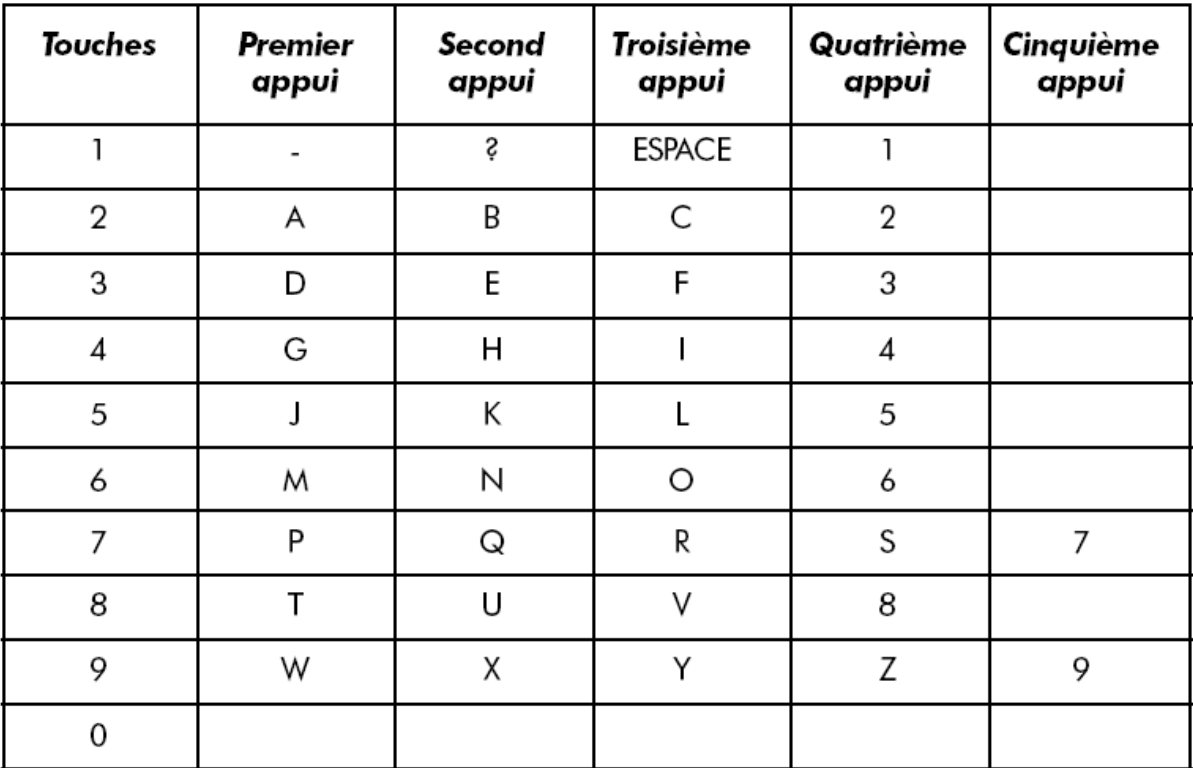

# **4.2. Composition d'un numéro**

# **4.2.1. Composition normale d'un numéro**

- Appuyer sur la touche
- Composer le numéro de votre correspondant.
- A la fin de la communication, appuyer sur la touche  $e^{\psi}$

# **4.2.2. Pré numérotation d'un numéro**

- Composer le numéro de votre correspondant.
- Appuyer brièvement sur la touche
- Une fois la communication terminée, appuyer sur la touche  $e^{\omega}$

#### **4.2.3. Appeler un autre combiné enregistré sur la même base**

- Appuyer sur la touche INT
- •Taper le numéro du combiné que vous voulez appeler
- Le combiné appelé sonnera
- Une fois la communication terminée, appuyer sur la touche  $e^{\psi}$

# **4.3. Réception d'un appel**

- Le combiné sonne
- Appuyer brièvement sur la touche
- Une fois la communication terminée, appuyer sur la touche  $e^{\omega}$

# **4.3.1. Réception d'un appel interphone.**

- Le combiné sonne.
- Le numéro du combiné d'où provient l'appel, et l'icône **INT** clignote sur l'écran
- Appuyer brièvement sur la touche
- Une fois la communication terminée, appuyer sur la touche  $e^{\omega}$

# **4.3.2. Réception d'un appel extérieur pendant un appel interphone**

Quand vous recevez un appel extérieur pendant un appel interphone, des bips sont émis dans les écouteurs des combinés en interphone.

• Appuyer sur la touche  $e^{\frac{\omega}{c}}$  pour raccrocher avec le correspondant interphone.

• Attendre que le combiné sonne puis appuyer sur la touche lou sur la touche  $\blacksquare$ pour prendre l'appel extérieur.

• A la fin de la communication, appuyer sur la touche c $\overline{\circ}$  ou raccrocher

#### **4.3.3. Transfert d'un appel externe vers un autre combiné**

- Vous conversez avec un correspondant externe.
- Appuyer sur la touche INT
- Le correspondant externe est mis en attente.
- Composer le numéro du combiné que possède votre correspondant interne.

• Lorsque le correspondant interne décroche, appuyez sur la touche compour transférer l'appel.

• Si le correspondant interne ne décroche pas, appuyer sur la touche pour reprendre le correspondant externe en ligne.

#### **4.3.4. Conférence à trois (deux combinés internes + appel externe)**

Vous pouvez converser simultanément avec un correspondant interne et un correspondant externe.

• Vous êtes en ligne avec un correspondant externe.

• Appuyer sur la touche **INT** 

- Composer le numéro du combiné que possède votre correspondant interne.
- Lorsque votre correspondant interne décroche, maintenir enfoncée la touche # du clavier alphanumérique pendant 4 secondes.
- Vous êtes en conférence à trois.
- Si vous souhaitez revenir en communication uniquement avec votre correspondant

externe, appuyer deux fois sur la touche **[NT]** pour libérer votre correspondant interne.

#### **4.4. Main libre**

Cette fonction vous permet :

- D'obtenir la tonalité.
- De composer le numéro de votre correspondant.
- D'écouter et de parler avec votre correspondant sans avoir à tenir le téléphone
	- a) Pour appeler :
- Appuyez sur la touche
- Composer le numéro de votre correspondant.
- Parlez lorsque votre correspondant décroche.
	- b) Pour recevoir :
- Lorsque le combiné sonne, appuyer sur la touche<sup>(1)</sup>
- Vous pouvez converser avec votre correspondant.
	- c) Basculer du mode main libre au mode combiné

• Lors d'une conversation main libre, appuyer sur la touche  $\blacktriangleleft$  pour couper le mode main libre.

• Prendre le combiné pour continuer à converser.

d) Basculer du mode combiné au mode main libre

• Lors d'une conversation en mode combiné, appuyer sur la touche  $\blacktriangleleft \!\! \varnothing$  pour couper le mode combiné et passer en mode main libre.

**ATTENTION** : L'usage prolongé de la fonction main libre entraîne une consommation importante sur les batteries réduisant ainsi considérablement l'autonomie de l'appareil.

# **4.5. Réglage du volume d'écoute et du volume du main libre**

Le volume peut-être réglé sur 10 niveaux différents (de 1 à 10). Volume 10 : Le plus fort Volume 1 : Le plus faible

Vous êtes obligé d'être en conversation pour régler le volume d'écoute ou le volume du main libre

• Une fois en conversation, pour ajuster le niveau du volume, utiliser les touches  $\blacktriangledown$ (Diminuer) et (augmenter)

# **4.6. Fonction secret**

Cette fonction vous permet, lors d'une communication, de parler avec une tierce personne sans être entendue par votre correspondant.

- Vous êtes en communication avec votre correspondant :
- Appuyer sur la touche MENU
- L'icône  $\otimes$  s'affiche sur l'écran.

• Vous pouvez parler avec une tierce personne, votre correspondant n'entend plus rien.

- Appuyer sur la touche MENU pour désactiver cette fonction.
- Votre correspondant vous entend à nouveau.
- $\cdot$  L'icône  $\otimes$  disparaît de l'écran.

**Remarque** : La fonction Secret peut être utilisée en mode interphone et en main libre,

# **4.7. Fonction BIS**

La liste BIS mémorise vos 10 derniers numéros composés.

#### **a) Accès à la liste BIS**

- Le combiné est au repos (aucune tonalité).
- Maintenir un appui pendant 3 secondes sur la touche
- Le dernier numéro composé s'affiche
- Utiliser les touches  $\blacktriangledown$  A pour sélectionner le numéro souhaité

**Remarque** : Si un numéro de la liste BIS est déjà enregistré dans le répertoire, c'est le nom qui lui est associé qui s'affiche.

« Vide » s'affiche s'il n'y a aucun numéro dans la liste BIS.

#### **b) Composition d'un numéro dans la liste BIS**

• Une fois que vous avez accédé à la liste BIS, vous pouvez à tout moment composer le numéro affiché (ou le nom associé) en appuyant sur la touche  $\bigcap_{i=1}^{\infty}$ ou sur la touche<sup>(1)</sup>

#### **4.7.1. Enregistrer un numéro de la liste BIS dans le répertoire**

- Une fois que vous avez accédé à la liste BIS et sélectionné un numéro,
- Appuyer sur la touche MENU
- Utiliser les touches  $\blacksquare$   $\blacktriangle$  pour sélectionner « GARDER »
- Appuyer sur la touche  $R_{\square}^{R}$ OK
- 
- « NOM ?» s'affiche sur l'écran
- Saisir le nom du correspondant à associer à ce numéro
- Appuyer sur la touche  $R_{\Box}^{R}$ OK
- Le numéro et le nom sont enregistrés dans le répertoire

#### **4.7.2. Effacer un numéro de la liste BIS**

- Une fois que vous avez accédé à la liste BIS et sélectionné un numéro,
- Appuyer sur la touche MENU
- Utiliser les touches  $\blacktriangledown$  pour sélectionner « Effacer »
- Appuyer sur la touche  $R_{\square}^{CR}$ OK
- « Effacer ? » s'affiche sur l'écran
- Confirmer en appuyant sur la touche R<sub>D</sub>ok

# **4.7.3. Effacer toute la liste BIS**

- Une fois que vous avez accédé à la liste BIS,
- Appuyer sur la touche MENU
- Utiliser les touches  $\blacktriangledown$   $\blacktriangle$  pour sélectionner « Eff tout »
- Appuyer sur la touche  $R_{\square}^{R}$ OK
- « Ok ?» s'affiche sur l'écran
- 
- Appuyer sur la touche  $R_{\square}^{DK}$  pour confirmer.

# **4.8. Touche R**

La touche R vous permet d'accéder à certains services de votre opérateur.

# **4.9. Appel de base à combiné**

Cette fonction permet d'appeler tous les combinés enregistrés sur une même base. Elle est surtout utile lorsque vous ne savez pas où se trouve un combiné.

- Tous les combinés doivent être en position de repos (pas de tonalité).
- Appuyer brièvement sur la touche  $\Box$  située sur la base.
- Tous les combinés enregistrés sur la base émettent alors un signal sonore et
- « Base » clignote sur les écrans des combinés.
- Pour arrêter ce signal sonore, appuyer sur une touche (a) d'un combiné ou

appuyer une nouvelle fois sur la touche  $\Box$ 

# **4.10. Mode réponse automatique**

• Lorsque le combiné est sur sa base, la prise de ligne dépend du mode REPONSE AUTO programmé au préalable.

**REPONSE AUTO** activée : la ligne sera prise au décroché, ne pas appuyer sur la touche  $\bigcirc$  ou sur la touche  $\bigcirc$ .

**REPONSE AUTO** désactivée : la ligne ne sera pas prise au décroché lors d'un appel, appuyez sur la touche  $\log$  ou sur la touche  $\ddot{ }$ .

Pour activer ou désactiver le mode REPONSE AUTO, vous devez suivre les manipulations suivantes :

- Le combiné est au repos (aucune tonalité).
- Appuyer sur la touche MENU
- « JOURNAL » s'affiche sur l'écran
- Utiliser les touches  $\blacktriangledown$  **A** pour sélectionner « COMBINE »
- Appuyer sur la touche  $R_{\square}^{R}$ OK
- « BIPS » s'affiche sur l'écran.
- Utiliser les touches  $\bullet$  A pour sélectionner « REP AUTO »
- Appuyer sur la touche  $R_{\square}^{R}$ OK
- Si la fonction REPONSE AUTO est activée, « INACTIF? » s'affiche sur l'écran.
- Appuyer sur la touche  $R_{\square}^{CK}$  pour désactiver la fonction « REPONSE AUTO ».
- Si la fonction REPONSE AUTO est désactivée, « ACTIF? » s'affiche sur l'écran.
- Appuyer sur la touche  $\overset{\mathbf{R}}{\rightarrow}$  pour activer la fonction « REPONSE AUTO ».

# **5. Fonctions répertoire**

# **5.1. Enregistrement d'un numéro et d'un nom dans le répertoire**

Pour enregistrer un numéro et un nom dans le répertoire, suivre les manipulations suivantes :

- Le combiné est au repos (aucune tonalité).
- Appuyer sur la touche  $R_{\Box}^{R}$ OK
- « AJOUTER » s'affiche sur l'écran
- Appuyer sur la touche  $R_{\Box}^{R}$ OK
- « NOM? » s'affiche sur l'écran.
- Saisir le nom à mettre en mémoire en utilisant le clavier
- Appuyer sur la touche  $R_{\Box}^{R}$ OK
- « NUMERO? » s'affiche sur l'écran.
- Composer le numéro à mettre en mémoire
- Appuyer sur la touche  $R_{\Box}$ OK
- 
- Le numéro et le nom du correspondant sont enregistrés dans une mémoire répertoire.
- « NOM? » s'affiche de nouveau sur l'écran.
- Saisissez un nouveau nom pour enregistrer une nouvelle mémoire
- Maintenir enfoncée la touche  $e^{\psi}$  pour revenir à l'écran principal

# **5.2. Consulter le répertoire**

#### **a) Par le menu**

- Le combiné est au repos (aucune tonalité).
- Appuyer sur la touche MENU
- « JOURNAL » s'affiche sur l'écran.
- Utiliser les touches  $\blacktriangledown$   $\blacktriangle$  jusqu'à ce que « ANNUAIRE » s'affiche sur l'écran.
- Appuyer sur la touche  $R_{\square}^{~\mathsf{OK}}$
- « AJOUTER » s'affiche sur l'écran.
- Appuyer sur la touche  $R_{\square}^{~\mathsf{OK}}$
- La première mémoire répertoire s'affiche sur l'écran.
- Utiliser les touches  $\blacktriangledown$  A pour consulter les autres mémoires répertoire.
- Appuyer sur la première lettre du nom recherché

#### **b) Accès direct** (si vous n'avez pas reçu de nouveaux appels manqués)

- Le combiné est au repos (aucune tonalité).
- Appuyer sur une des touches  $\bullet$  A pour accéder directement aux mémoires
- La première mémoire répertoire s'affiche sur l'écran.
- Utiliser les touches  $\blacktriangledown$   $\blacktriangle$  pour consulter les autres mémoires répertoire.
- Appuyer sur la première lettre du nom recherché
- Appuyer sur la touche  $\stackrel{\mathbf{R}}{\rightarrow}$  pour visualiser le numéro associé au nom.
- Appuyer sur la touche  $\frac{1}{2}$  pour revenir au repos.

**REMARQUE** : Pour composer le numéro affiché (ou le nom), appuyer sur la touche

# **5.3. Modifier une mémoire répertoire**

- Le combiné est au repos (aucune tonalité).
- Appuyer sur la touche  $R_{\square}^{R}$ OK
- « AJOUTER » s'affiche sur l'écran
- Utiliser les touches  $\blacktriangledown$  **A** pour sélectionner « EDITER »
- Appuyer sur la touche  $R_{\Box}^{R}$ OK
- La première mémoire s'affiche sur l'écran

• Utiliser les touches  $\blacktriangledown$   $\blacktriangle$  pour sélectionner le nom ou le numéro que vous souhaitez modifier

• Appuyer sur la touche  $\frac{1}{6}$  pour effacer caractère par caractère le nom affiché puis utiliser les touches du clavier alphanumérique pour effectuer des modifications

• Appuyer sur la touche  $R_{\Box}^{\alpha}$  pour enregistrer vos modifications du nom

• Appuyer sur la touche  $\sqrt[6]{\atop}$  pour effacer chiffre par chiffre le numéro affiché puis utiliser les touches du clavier alphanumérique pour effectuer des modifications

- Appuyer sur la touche  $R_{\square}^{\square}$  pour enregistrer vos modifications du numéro
- Appuyer sur la touche  $\mathcal{E}$  pour revenir à l'écran de repos.

# **5.4. Effacer une mémoire répertoire**

- Le combiné est au repos (aucune tonalité).
- Appuyer sur la touche **R**
- « AJOUTER » s'affiche sur l'écran
- Utiliser les touches  $\blacktriangledown$  A pour sélectionner « EFFACER »
- Appuyer sur la touche Rupok
- La première mémoire enregistrée s'affiche sur l'écran
- Utiliser les touches  $\bullet \bullet$  pour sélectionner le nom que vous souhaitez effacer
- Appuyer sur la touche  $R_{\square}^{R}$ OK
- La mémoire sélectionnée est effacée.
- Appuyer sur la touche  $\frac{1}{2}$  pour revenir à l'écran de repos.

# **5.5. Effacement total du répertoire**

- Le combiné est au repos (aucune tonalité).
- Appuyer sur la touche  $R_{\Box}^{R}$ OK
- « AJOUTER » s'affiche sur l'écran
- Utiliser les touches  $\bullet \bullet$  pour sélectionner « EFF TOUT »
- Appuyer sur la touche R<sub>DOK</sub>
- « OK? » s'affiche sur l'écran.
- 
- Appuyer de nouveau sur la touche **R**ok pour valider l'effacement du répertoire.
- Toutes les mémoires du répertoire sont effacées.
- « VIDE » s'affiche sur l'écran.
- Appuyer sur la touche  $\frac{1}{2}$  pour revenir à l'écran de repos.

# **6. Réglages du combiné**

# **6.1. Choix d'une sonnerie sur un combiné**

Vous disposez d'un choix de 9 sonneries (1 à 9) pour un appel externe et pour un appel interphone.

Un appel externe provient de l'extérieur.

Un appel interphone provient d'un autre combiné enregistré sur la même base. Vous pouvez également utiliser la même sonnerie pour un appel externe et un appel interphone.

#### **a) Choix d'une sonnerie pour un appel externe**

- Appuyer sur la touche MENU
- « JOURNAL » s'affiche sur l'écran
- Utiliser les touches  $\bullet \bullet$  pour sélectionner « COMBINE »
- Appuyer sur la touche  $R_{\Box}^{R}$ OK
- « BIPS » s'affiche sur l'écran
- Utiliser les touches  $\blacktriangledown$   $\blacktriangle$  pour sélectionner « SONN EXT »
- Appuyer sur la touche  $R_{\square}^{OR}$
- La sonnerie utilisée est diffusée et affichée « SONNERIE X »
- (X représente le numéro de la sonnerie).
- Utiliser les touches  $\blacktriangledown$   $\blacktriangle$  pour sélectionner une sonnerie externe.
- Appuyer sur la touche  $R_{\square}^{\square}$ ok pour valider la sonnerie sélectionnée

#### **b) Choix d'une sonnerie pour un appel interne.**

- Appuyer sur la touche<sup>MENU</sup>
- « JOURNAL » s'affiche sur l'écran
- Utiliser les touches  $\blacksquare$  pour sélectionner « COMBINE »
- Appuyer sur la touche EDOK
- « BIPS » s'affiche sur l'écran
- Utiliser les touches  $\blacksquare$   $\blacktriangle$  pour sélectionner « SONN INT »
- Appuyer sur la touche  $R_{\Box}^{R}$ OK
- La sonnerie utilisée est diffusée et affichée « SONNERIE X »

(X représente le numéro de la sonnerie).

- $\bullet$  Utiliser les touches  $\bullet$   $\bullet$  pour sélectionner une sonnerie interne
- Appuyer sur la touche  $R_{\Box}^{\Box}$ OK pour valider la sonnerie sélectionnée
- Maintenir enfoncée la touche compendant 2 secondes pour revenir au repos.

# **6.2. Volume de la sonnerie sur un combiné**

Vous pouvez régler le volume de la sonnerie pour un appel externe et pour un appel interphone sur 5 niveaux (1 à 5).

Le niveau du volume entre la sonnerie interne et la sonnerie externe peut être différent

ou identique.

#### **a) Volume de la sonnerie pour un appel externe**

- Appuyer sur la touche MENU
- « JOURNAL » s'affiche sur l'écran
- Utiliser les touches  $\blacktriangledown$   $\blacktriangle$  pour sélectionner « COMBINE »
- Appuyer sur la touche  $\mathbb{R}$
- 
- « BIPS » s'affiche sur l'écran
- Utiliser les touches  $\bullet \bullet$  pour sélectionner « VOL EXT »
- Appuyer sur la touche  $R_{\square}^{CR}$ OK
- Le niveau du volume utilisé pour la sonnerie externe s'affiche sur l'écran
- « VOLUME X » (X représente le niveau du volume) 23
- Utiliser les touches  $\blacktriangledown$   $\blacktriangle$  pour sélectionner le niveau du volume désiré.
- Appuyer sur la touche  $\mathbb{R}^{\text{DK}}$  pour valider le niveau du volume sélectionné.
- Maintenir enfoncée la touche pendant 2 secondes pour revenir au repos.

#### **b) Volume de la sonnerie pour un appel interne**

- Appuyer sur la touche MENU
- « JOURNAL » s'affiche sur l'écran
- Utiliser les touches  $\bullet \bullet$  pour sélectionner « COMBINE »
- Appuyer sur la touche  $R_{\Box}^{CR}$ OK
- « BIPS » s'affiche sur l'écran.
- Utiliser les touches  $\blacktriangledown$  **Apour sélectionner « VOL INT ».**
- Appuyer sur la touche  $R_{\Box}^{R}$ OK
- Le niveau du volume utilisé pour la sonnerie interne s'affiche sur l'écran « VOLUME X » (X représente le niveau du volume).
- -
- Utiliser les touches  $\bullet$  Apour sélectionner le niveau du volume désiré.<br>• Appuyer sur la touche  $R_{\Box}^{CK}$  pour valider le niveau du volume sélection pour valider le niveau du volume sélectionné.

# **6.3. Activer/Désactiver les bips touches**

Cette fonction, lorsqu'elle est activée, vous permet d'entendre un bip sonore à chaque fois que vous appuyez sur une touche.

Pour activer ou désactiver les bips touches, vous devez suivre les manipulations suivantes :

- Le combiné est au repos (aucune tonalité).
- Appuyer sur la touche MENU
- « JOURNAL » s'affiche sur l'écran
- Utiliser les touches  $\blacktriangledown$  A pour sélectionner « COMBINE »
- Appuyer sur la touche  $R_{\square}^{\square}$ OK
- « BIPS » s'affiche sur l'écran.
- Appuyer sur la touche  $R_{\square}^{CR}$ OK
- Si les bips touches sont activés, « INACTIF? » s'affiche sur l'écran.

- Appuyer sur la touche  $\mathbb{R}$  pour désactiver les bips touches
- Si les bips touches sont désactivés, « ACTIF? » s'affiche sur l'écran.
- Appuyer sur la touche  $\mathbb{R}$   $\Box$  pour activer les bips touches

• Maintenir enfoncée la touche de pendant 2 secondes pour revenir à l'écran de repos.

# **6.4. Personnalisation d'un combiné**

Cette fonction vous permet de donner à un nom à votre combiné.

Le nom du combiné ne peut pas dépasser 8 caractères.

- Le combiné est au repos (aucune tonalité).
- Appuyer sur la touche MENU
- « JOURNAL » s'affiche sur l'écran
- Utiliser les touches  $\bullet \bullet$  pour sélectionner « COMBINE »
- Appuyer sur la touche  $R_{\square}^{\mathsf{DK}}$
- 
- « BIPS » s'affiche sur l'écran.
- Utiliser les touches  $\bullet \bullet$  pour sélectionner « NOM CB »
- Appuyer sur la touche  $R_{\square}^{~\mathsf{OK}}$
- Le nom utilisé actuellement s'affiche sur l'écran
- Utiliser la touche  $\sqrt[6]{\atop{}}$  pour effacer caractère par caractère le nom affiché puis utiliser les touches du clavier alphanumérique pour saisir un nouveau nom
- Appuyer sur la touche  $\mathbb{R}$  ok pour valider le nom saisi.

• Maintenir enfoncée la touche c $\overline{\mathcal{C}}$  pendant 2 secondes pour revenir à l'écran de repos.

# **7. Réglages de la base**

**REMARQUE** : lorsque vous accédez à un réglage de la base, le code PIN de la base vous est toujours demandé par l'appareil (« PIN? » s'affiche sur l'écran). Si vous souhaitez revenir au repos, maintenir enfoncée la touche pendant 2 secondes.

# **7.1. Code PIN (code confidentiel personnel)**

Certaines fonctions ne sont accessibles que pour les utilisateurs ayant connaissance du code PIN (code confidentiel personnel)

Le code PIN de la base par défaut est «0000».

Pour modifier le code PIN, suivre les manipulations suivantes :

#### • Le combiné est au repos (aucune tonalité).

- Appuyer sur la touche MENU
- « JOURNAL » s'affiche sur l'écran
- Utiliser les touches  $\bullet$   $\bullet$  pour sélectionner « BASE »<br>• Appuver sur la touche  $R_{\square}^{CK}$
- Appuyer sur la touche
- « PIN? » s'affiche sur l'écran
- Composer votre nouveau code PIN à 4 chiffres en utilisant le clavier alphanumérique
- Appuyer sur la touche R<sub>DOK</sub>
- « PIN? » s'affiche de nouveau sur l'écran
- Recomposer votre nouveau code PIN à 4 chiffres en utilisant le clavier alphanumérique.
- Appuyer sur la touche R<sub>DOK</sub>
- Votre nouveau code PIN est enregistré
- Appuyer sur la touche c<sup>u</sup> pendant 2 secondes pour revenir à l'écran de repos.

#### **7.2. Choix d'une sonnerie sur la base**

L'accès à cette fonction nécessite la connaissance du code PIN de la base (Le code PIN par défaut est «0000»).

Vous disposez d'un choix de 9 sonneries (1 à 9) sur la base.

- Le combiné est au repos (aucune tonalité).
- Appuyer sur la touche MENU
- « JOURNAL » s'affiche sur l'écran
- Utiliser les touches  $\bullet$   $\bullet$  pour sélectionner « BASE »<br>• Appuyer sur la touche  $R_{\Box}^{CK}$
- Appuyer sur la touche
- « PIN? » s'affiche sur l'écran
- Composer votre code PIN à 4 chiffres (le code PIN par défaut est «0000») en utilisant le clavier alphanumérique
- Appuyer sur la touche  $R_{\Box}^{R}$ OK
- « SONNERIE » s'affiche sur l'écran.
- Appuyer sur la touche  $\mathbf{R}_{\square}$ OK

• La sonnerie utilisée est diffusée et affichée « SONNERIE X » (X représente le numéro de la sonnerie)

- Utiliser les touches  $\blacktriangledown$   $\blacktriangle$  pour sélectionner la sonnerie désirée
- Appuyer sur la touche  $\overline{P}^{\text{DK}}$  pour valider la sonnerie sélectionnée
- Appuyer sur la touche  $\sqrt[8]{\atop{}}$  pour revenir à l'écran de repos.

# **7.3. Volume de la sonnerie sur la base**

Vous pouvez régler le volume de la sonnerie sur la base sur 5 niveaux (0 à 4) « 0 » permet de couper la sonnerie de la base.

Pour sélectionner une sonnerie sur la base, suivre les manipulations suivantes :

• Le combiné est au repos (aucune tonalité).

- Appuyer sur la touche MENU
- « JOURNAL » s'affiche sur l'écran
- Utiliser les touches  $\bullet$  A pour sélectionner « BASE »
- Appuyer sur la touche  $R_{\square}^{OR}$ OK
- « PIN? » s'affiche sur l'écran
- Composer votre code PIN à 4 chiffres (le code PIN par défaut est «0000») en utilisant le clavier alphanumérique
- Appuyer sur la touche  $R_{\Box}$ OK
- « SONNERIE » s'affiche sur l'écran.
- Utiliser les touches pour sélectionner « VOL SONN »
- Appuyer sur la touche<sup>R</sup>
- Le niveau du volume de la sonnerie utilisé s'affiche sur l'écran « VOLUME X» (X représente le niveau du volume)
- Utiliser les touches  $\blacktriangledown$   $\blacktriangle$  pour sélectionner le niveau de volume désiré
- Appuyer sur la touche  $\mathbb{R}^{\text{DK}}$  pour valider le niveau du volume sélectionné
- Appuyer sur la touche  $\sqrt[6]{\atop{}}$ pour revenir à l'écran de repos.

# **7.4. Choix de la numérotation (FV ou DC)**

Vous pouvez sélectionner le type de numérotation à utiliser sur votre appareil lorsque vous émettez un appel.

Nous vous recommandons fortement d'utiliser la numérotation à fréquence vocale (FV), plus rapide et plus pratique (en effet, la numérotation décimale ne permet pas d'interroger un répondeur à distance ou d'utiliser des serveurs vocaux ou bancaires) Pour sélectionner le type de numérotation, suivre les manipulations suivantes :

- Le combiné est au repos (aucune tonalité).
- Appuyer sur la touche
- « JOURNAL » s'affiche sur l'écran
- Utiliser les touches  $\blacktriangledown$  **Apour sélectionner « BASE »** 
	-
- Appuyer sur la touche<sup>R</sup>
- «PIN?» s'affiche sur l'écran
- Composer votre code PIN à 4 chiffres (le code PIN de la base par défaut est «0000») en utilisant le clavier alphanumérique
- Appuyer sur la touche
- « SONNERIE » s'affiche sur l'écran.
- Utiliser les touches  $\blacksquare$  Apour sélectionner « FV / DC »
- Appuyer sur la touche  $R_{\square}$ OK
- L'écran affiche le type de numérotation (« FV » ou « DC ») utilisé.
- Utiliser les touches  $\blacktriangledown$   $\blacktriangle$  pour sélectionner le type de numérotation désiré, soit :
- « FV » : Numérotation en Fréquence Vocale ou
- « DC» : Numérotation en Décimale
- Appuyer sur la touche  $\mathbb{R}$  pour valider votre sélection
- Appuyer sur la touche  $\frac{1}{2}$  pour revenir à l'écran de repos.

# **7.5. Touche R**

La touche R permet l'accès à certains services de France Telecom. Pour tout renseignement, contactez votre agence France Telecom : (composez le 1014, appel gratuit ou 3614 France Telecom sur votre minitel).

#### **• Modifier le délai de la touche R :**

**ATTENTION** : Nous vous conseillons fortement de laisser ce délai sur LONG (réglage par défaut).Certains services ne fonctionneraient pas sur un délai court comme la gestion du signal d'appel de France Telecom, par exemple. Toutefois, pour des postes installés derrière certains standards PABX, le réglage sur COURT peut s'avérer indispensable.

Pour modifier le délai de la touche R, suivre les manipulations suivantes :

- Le combiné est au repos (aucune tonalité).
- Appuyer sur la touche MENU
- « JOURNAL » s'affiche sur l'écran
- Utiliser les touches  $\bullet \bullet$  pour sélectionner « BASE »
- Appuyer sur la touche Epok
- « PIN? » s'affiche sur l'écran
- Composer votre code PIN à 4 chiffres en utilisant le clavier alphanumérique
- Appuyer sur la touche  $R_{\square}^{~\mathsf{OK}}$
- « SONNERIE » s'affiche sur l'écran.
- Utiliser les touches  $\bullet \bullet$  pour sélectionner « TOUCHE R »
- Appuyer sur la touche  $R_{\Box}^{R}$ OK
- 
- « LONG? » ou « COURT? » s'affiche sur l'écran.
- Sélectionner le délai (long ou court) que vous souhaitez utiliser
- à l'aide des touches  $\blacktriangledown \blacktriangle$
- Appuyer sur la touche  $\mathbb{R}$  pour valider votre choix.
- Appuyer sur la touche  $\frac{1}{6}$  pour revenir à l'écran de repos.

**REMARQUE** : Après une réinitialisation des réglages par défaut de la base ou une réinitialisation de l'appareil, le délai de la touche R revient toujours sur LONG (270ms).

#### **7.6. Fonction Restriction d'appel**

L'accès à cette fonction nécessite la connaissance du code PIN de la base (Le code PIN de la base par défaut est «0000»).

Cette fonction vous permet d'interdire la composition de certains numéros qui commencent par un préfixe enregistré sur un combiné. Une tonalité spécifique sera alors émise dans l'écouteur du combiné indiquant que le numéro ne peut pas être composé. Vous pouvez enregistrer 5 préfixes de 5 chiffres maximum. Exemples :

- Vous enregistrez le préfixe 01486, tous les numéros commençant par 01486 ne peuvent pas être composés.

- Vous enregistrez le préfixe 01, tous les numéros commençant par 01 ne peuvent pas être composés.

#### **a) Enregistrement d'un préfixe**

- Le combiné est au repos (aucune tonalité).
- Appuyer sur la touche MENU
- « JOURNAL » s'affiche sur l'écran
- Utiliser les touches  $\bullet$  A pour sélectionner « BASE »
- Appuyer sur la touche  $R_{\square}^{R}$ OK
- « PIN? » s'affiche sur l'écran
- Composer votre code PIN à 4 chiffres en utilisant le clavier alphanumérique
- Appuyer sur la touche  $R_{\square}^{~}$ ok
- « SONNERIE » s'affiche sur l'écran.
- Utiliser les touches pour sélectionner « RESTRICT »
- Appuyer sur la touche  $R_{\square}^{R}$ OK
- Le premier préfixe s'affiche sur l'écran ou « 1---- » s'il n'y en a pas d'enregistré
- $\bullet$  Utiliser les touches  $\bullet$  Apour sélectionner un des cinq préfixes
- Composer le préfixe (1 à 5 chiffres) à enregistrer en utilisant les touches du clavier alphanumérique
- Appuyer sur la touche  $R_{\square}^{\square}$ pour valider l'enregistrement du préfixe composé
- « HS? ---- » s'affiche sur l'écran
- Composer le numéro des combinés (1 à 4) desquels il sera impossible de composer un numéro commençant par le préfixe enregistré
- Appuyer sur la touche  $\mathbb{R}$
- Appuyer sur la touche  $\mathcal{E}$  pour revenir à l'écran de repos.

#### **b) Effacement d'un préfixe.**

- Le combiné est au repos (aucune tonalité).<br>• Annuver sur la touche <sup>MENU</sup>
- Appuyer sur la touche
- « JOURNAL » s'affiche sur l'écran
- Utiliser les touches  $\blacktriangledown$  **Apour sélectionner « BASE »**
- Appuyer sur la touche  $R_{\square}^{R}$ OK
- « PIN? » s'affiche sur l'écran
- Composer votre code PIN à 4 chiffres en utilisant le clavier alphanumérique
- Appuyer sur la touche  $R_{\square}^{R}$ OK
- « SONNERIE » s'affiche sur l'écran.
- Utiliser les touches  $\blacktriangledown$  **Apour sélectionner « RESTRICT »**
- Appuyer sur la touche  $R_{\square}^{R}$ OK
- Le premier préfixe s'affiche sur l'écran
- Utiliser les touches  $\blacktriangledown$   $\blacktriangle$  pour sélectionner le préfixe que vous désirez effacer
- Appuyer sur la touche  $\frac{1}{2}$  pour effacer chiffre par chiffre le préfixe enregistré
- Appuyer sur la touche  $R_{\square}^{\square}$ pour valider l'effacement du préfixe.
- Appuyer sur la touche  $\frac{1}{2}$  pour revenir à l'écran de repos.

# **7.7. Fonction Pause Automatique (PABX)**

Cette fonction permet d'insérer une pause de 3 secondes après un préfixe enregistré lors de la numérotation.

Vous pouvez enregistrer 2 préfixes (1 à 5 chiffres) PABX 1 et PABX 2.

Exemple : vous enregistrez le préfixe «0» pour «PABX 1». Lorsque vous composez le numéro 0148636794, l'appareil numérotera 0P148636794 (P représente une pause

de 3 secondes dans la numérotation).

# **a) Enregistrement d'un préfixe PABX**

- Le combiné est au repos (aucune tonalité).
- Appuyer sur la touche MENU
- « JOURNAL » s'affiche sur l'écran.
- Utiliser les touches  $\blacktriangledown$  **A** pour sélectionner « BASE »
- Appuyer sur la touche
- « PIN? » s'affiche sur l'écran
- Composer votre code PIN à 4 chiffres en utilisant le clavier alphanumérique.
- Appuyer sur la touche  $R_{\Box}^{R}$ OK
- « SONNERIE » s'affiche sur l'écran
- Utiliser les touches  $\bullet$  Apour sélectionner « PABX »
- Appuyer sur la touche  $R_{\Box}^{R}$ OK
- « PABX1 » s'affiche sur l'écran
- Utiliser les touches  $\blacktriangledown$  Apour sélectionner « PABX1 » ou « PABX2 »
- Appuyer sur la touche  $R_{\Box}^{R}$ OK
- Composer le préfixe (5 chiffre maximum) à enregistrer
- Appuyer sur la touche  $\sqrt{\frac{1}{2}}$  pour revenir au repos

Attention : l'enregistrement d'un préfixe active automatiquement cette fonction.

#### **b) Effacement d'un préfixe enregistré**

- Le combiné est au repos (aucune tonalité).
- Appuyer sur la touche MENU
- « JOURNAL » s'affiche sur l'écran.
- Utiliser les touches  $\blacktriangledown$  **Apour sélectionner « BASE »**
- Appuyer sur la touche  $\mathbf{R}_{\square}$ ok
- « PIN? » s'affiche sur l'écran
- Composer votre code PIN à 4 chiffres en utilisant le clavier alphanumérique.<br>• Appuver sur la touche  $R_{\square}^{\square}$
- Appuyer sur la touche
- « SONNERIE » s'affiche sur l'écran

#### **Manuel d'utilisation VEGA 250**

- Utiliser les touches  $\bullet$   $\bullet$  pour sélectionner « PABX »<br>• Appuver sur la touche  $R_{\square}^{\square}$ OK
- Appuyer sur la touche
- « PABX 1 » s'affiche sur l'écran
- Utiliser les touches  $\blacktriangledown$  A pour sélectionner « PABX 1 » ou «PABX 2 »
- Appuyer sur la touche  $R_{\Box}$ OK
- Le préfixe enregistré s'affiche sur l'écran
- Utiliser la touche  $\sqrt[6]{\atop{}}$  pour effacer chiffre par chiffre le préfixe enregistré
- « 1---- » ou « 2 ---- » est affiché
- Appuyer sur la touche Rupk

# **7.8. Réinitialisation des réglages par défaut de la base**

Cette fonction vous permet de retrouver tous les réglages par défaut de la base (dont le code PIN de la base par défaut réinitialisé à «0000»).

Les réglages par défaut de la base sont :

Code PIN : 0000

Sonnerie : 9

Volume de la sonnerie : 3

Numérotation : FV (Fréquence Vocale)

Touche R : LONG (270ms)

Restriction d'appel : Aucune (effacement des préfixes)

Pause Automatique (PABX) : Aucune (effacement des préfixes)

Pour réinitialiser les réglages par défaut de la base, suivre les manipulations suivantes :

- Le combiné est au repos (aucune tonalité).
- Appuyer sur la touche MENU
- « JOURNAL » s'affiche sur l'écran
- Utiliser les touches  $\blacktriangledown$  **A** pour sélectionner « BASE »
- Appuyer sur la touche  $R_{\square}^{R}$ OK
- « PIN? » s'affiche sur l'écran
- Composer votre code PIN à 4 chiffres en utilisant le clavier alphanumérique
- Appuyer sur la touche  $R_{\square}^{OR}$
- « SONNERIE » s'affiche sur l'écran.
- Utiliser les touches  $\blacktriangledown$  **A** pour sélectionner « RAZ BASE »
- 
- Appuyer sur la touche  $\mathbf{R}_{\square}$ OK
- « RESET? » s'affiche sur l'écran
- Appuyer sur la touche  $R_{\square}^{\square}$ pour confirmer la réinitialisation

# **8. Association de combiné à une base**

# **8.1. Enregistrement d'un combiné sur une base**

#### **Manuel d'utilisation VEGA 250**

L'accès à cette fonction nécessite la connaissance du code PIN de la base

(Le code PIN de la base par défaut est "0000").

Une base peut enregistrer jusqu'à 4 combinés.

Chaque combiné peut être enregistré sur 4 bases.

Pour enregistrer un combiné sur une base, suivre les manipulations suivantes : **SUR LA BASE** :

• Maintenir enfoncée la touche  $\Box$  jusqu'à entendre un signal sonore

#### **SUR LE COMBINE A ENREGISTRER** :

- Le combiné est au repos (aucune tonalité).
- Appuyer sur la touche MENU
- « JOURNAL » s'affiche sur l'écran
- Utiliser les touches  $\blacktriangledown$   $\blacktriangle$  pour sélectionner « ASSOCIER »
- Appuyer sur la touche  $R_{\Box}^{R}$ OK
- « SEL BASE » s'affiche sur l'écran.
- Utiliser les touches  $\bullet$  A pour sélectionner « ENR BASE »
- Appuyer sur la touche  $R_{\square}^{CR}$ OK
- « BASE? 1 2 3 4 » s'affiche sur l'écran
- Saisir le numéro de la base en utilisant le clavier alphanumérique sur laquelle doit être enregistré le combiné
- Appuyer sur la touche  $R_{\Box}^{R}$ OK

• « CHERCHE X » s'affiche sur l'écran pendant que le combiné recherche la base sélectionnée (X représente le numéro de la base saisi précédemment)

• Dès que la base est trouvée, le code RFPI de cette base s'affiche sur l'écran (Le RFPI de la base est le CODE UNIVERSEL pour les DECT compatible GAP.)

• Appuyer sur la touche  $R_{\Box}^{R}$ OK

- «PIN?» s'affiche sur l'écran
- Composer le code PIN de cette base à 4 chiffres (le code PIN de la base par défaut est "0000") en utilisant le clavier alphanumérique
- Appuyer sur la touche R<sub>DOK</sub>
- Un signal sonore est émis par la base puis par le combiné.

• Le combiné est enregistré sur cette base.

# **8.2. Choix d'une base de fonctionnement pour un combiné**

Un combiné peut être enregistré sur 4 bases. Par contre, il ne peut pas fonctionner Simultanément sur les 4 bases, il faut donc choisir une base pour son fonctionnement. Pour choisir une base de fonctionnement, vous devez suivre les manipulations suivantes :

- Le combiné est au repos (aucune tonalité).
- Appuyer sur la touche MENU
- « JOURNAL » s'affiche sur l'écran
- Utiliser les touches  $\blacktriangledown$   $\blacktriangle$  pour sélectionner « ASSOCIER »
- Appuyer sur la touche  $R_{\square}^{OR}$
- « SEL BASE » s'affiche sur l'écran.

• Appuyer sur la touche  $\mathbf{R}_{\square}$ OK

• « BASE 1 2 3 4 » s'affiche sur l'écran (dans ce cas le combiné a été enregistré sur 4 bases)

• Le numéro de la base qui clignote indique la base de fonctionnement actuelle.

• Si le numéro d'une base n'est pas affiché, cela indique que le combiné n'a jamais été enregistré sur cette base.

• Composer le numéro de la base sur laquelle vous souhaitez que ce combiné fonctionne

- « SEL BASE » s'affiche sur l'écran.
- Maintenir enfoncée la touche c<sup>e</sup> pendant 2 secondes pour revenir au repos.
- Le combiné fonctionne avec la base choisie.

**Remarque** : si « CHERCHE X » clignote en permanence sur l'écran (X correspond au numéro de la base choisie), la base choisie n'a pas été trouvée (vérifier que celleci est correctement branchée et à portée du combiné).

# **9. Journal des appels**

# **9.1. Présentation du nom et du numéro**

#### **ATTENTION:**

Pour bénéficier de cette fonction vous devez souscrire un abonnement au service PRESENTATION DU NUMERO OU DU NOM auprès de votre agence France Télécom (1014 appel gratuit ou 3614 France Télécom sur votre minitel) et sous réserve de disponibilités techniques de France Télécom.

• A réception d'un appel, le numéro de la ligne appelante est comparé aux numéros de téléphone mémorisés dans le répertoire. Si le numéro est trouvé dans le répertoire, l'appareil remplace le numéro reçu par le nom mémorisé dans le répertoire.

• A réception d'un appel, le numéro ou le nom est remplacé par la durée de conversation.

• Le numéro ou le nom d'un correspondant s'affiche lorsque vous êtes déjà en ligne, uniquement si vous êtes abonné au service signal d'appel de France Telecom (Ces appels ne sont pas mémorisés dans le journal).

• L'appareil vous permet d'identifier le nom et le numéro de téléphone de vos correspondants ainsi que la date et l'heure de leurs appels.

Le journal se partage de la façon suivante :

- Les 10 derniers appels manqués (non répondus)

- Les 10 derniers appels répondus

- Les 10 derniers numéros composés

• Lorsque « MANQUES X » est affiché au repos, cela indique que vous avez reçu X nouveaux appels manqués depuis la dernière utilisation de votre combiné (consultation du journal, entrée dans le menu, composition d'un numéro, etc.)

• « PRIVÉ » ou « INDISPO » indique que le numéro n'est pas disponible (masqué par le correspondant ou par le réseau). Le numéro du correspondant ne sera donc pas présent dans le journal des appels (manqués ou répondus).

• Un appel manqué non lu est reconnaissable par la présence de l'icône en

consultation des appels manqués.

# **9.2. Consulter les appels manqués (non répondus)**

Le journal des appels peut mémoriser un total de 10 appels manqués (non répondus).

Au delà, un nouvel appel manqué reçu remplace le plus ancien (lu ou non lu). Un appel manqué est un appel non répondu.

La présence de l'icône  $\boxtimes$  indique un appel manqué non lu.

Un appel manqué est considéré comme lu lorsque vous visualisez le nom ou le

numéro et que vous appuyez sur la touche  $\mathbb{R}_{\square}^{\mathbb{R}}$  (l'icône  $\boxtimes$  disparaît de l'écran pour cet appel lu).

# **a) Consultation des appels manqués.**

• Le combiné est au repos (aucune tonalité).

- Appuyer sur la touche MENU
- « JOURNAL » s'affiche sur l'écran
- Appuyer sur la touche  $R_{\Box}^{R}$ OK
- « MANQUES » s'affiche sur l'écran
- 
- Appuyer sur la touche R<sub>DOK</sub>
- Utiliser les touches  $\blacktriangledown$   $\blacktriangle$  pour consulter les appels manqués.
- Appuyer sur la touche  $R_{\square}^{DK}$ pour visualiser le numéro associé au nom affiché.

• Appuyer sur la touche  $\blacktriangledown$  pour visualiser la date (Mois - Jour) et l'heure (Heures H minutes) associée au numéro affiché.

**Exemple** : 04-30 10H08 (Le 30 avril à 10H08)

• Appuyer sur la touche  $\sqrt{\frac{6}{5}}$  pour revenir en consultation des appels manqués.

• Maintenir enfoncée la touche compour revenir au repos.

#### **b) Accès direct à la consultation des appels manqués.**

• Cet accès est possible uniquement si vous avez reçu au moins un nouvel appel manqué depuis la dernière utilisation de votre combiné « MANQUES X » est affiché en permanence sur l'écran de repos (X représente le nombre de nouveaux appels manqués).

• Appuyer sur une des touches  $\bullet$   $\bullet$ 

**Remarque** : Lorsque vous consultez les appels manqués, vous pouvez composer le numéro affiché (ou le nom) en appuyant sur la touche  $\bigcap$  ou sur latouche  $\bigcirc$ 

# **9.3. Consulter les appels répondus**

Le journal des appels peut mémoriser un total de 10 appels répondus.

Au delà, l'appel répondu le plus récent remplace le plus ancien. Un appel répondu est considéré comme déjà lu.

Pour consulter les appels répondus, suivre les manipulations suivantes :

• Le combiné est au repos (aucune tonalité).

- Appuyer sur la touche MENU
- « JOURNAL » s'affiche sur l'écran
- Appuyer sur la touche  $R_{\Box}^{R}$ OK
- « MANQUES » s'affiche sur l'écran
- Utiliser les touches  $\blacktriangledown$  **A** pour sélectionner « REPONDUS »
- Appuyer sur la touche  $R_{\square}^{CR}$ OK
- Le dernier appel répondu s'affiche sur l'écran.
- Utiliser les touches  $\blacktriangledown$   $\blacktriangle$  pour consulter les autres appels répondus.
- Appuyer sur la touche  $\mathbb{R}$  pour visualiser le numéro associer au nom affiché. • Appuyer sur la touche • pour visualiser la date et l'heure associée au numéro ou

nom affiché.

**Exemple** : 12-31 09H55 (Le 31 décembre à 09H55)

- Appuyer sur la touche  $e^{\theta}$  pour revenir en consultation des appels répondus.
- Maintenir enfoncée la touche de pour revenir à l'écran de repos.

**Remarque** : Lorsque vous consultez les appels répondus, vous pouvez composer le numéro affiché (ou le nom) en appuyant sur la touche ou sur la touche  $\blacksquare$ 

# **9.4. Consulter les numéros composés**

Le journal des appels peut mémoriser un total de 10 numéros composés. Pour consulter les numéros composés à partir du menu, suivre les manipulations suivantes :

- Le combiné est au repos (aucune tonalité).
- Appuyer sur la touche MENU
- « JOURNAL » s'affiche sur l'écran
- Appuyer sur la touche  $\sqrt{\frac{R}{T}}$ ok
- Utiliser les touches  $\blacktriangledown$  pour sélectionner « COMPOSÉS »
- Appuyer sur la touche  $R_{\Box}^{R}$ OK
- Le dernier numéro composé s'affiche sur l'écran.
- Utiliser les touches  $\blacktriangledown$  **Algour consulter les autres numéros composés.**
- 

• Appuyer sur la touche  $\begin{bmatrix} R & D & D \\ \downarrow \end{bmatrix}$  pour visualiser le numéro associé au nom affiché.<br>• Appuyer sur la touche  $\begin{bmatrix} R & D & D \\ \downarrow \end{bmatrix}$  puis une des touches  $\blacktriangleright$   $\blacktriangleright$  pour visualiser la date puis une des touches  $\blacktriangledown$   $\blacktriangle$  pour visualiser la date et l'heure associée au numéro ou nom affiché.

• Maintenir enfoncée 2 secondes la touche et pour revenir à l'écran de repos

**Remarque** : Lorsque vous consultez les numéros composés, vous pouvez composer le numéro affiché (ou le nom) en appuyant sur la touche touche<sup>(1)</sup>

#### **9.5. Transfert d'un numéro (composé, répondu ou manqué) vers le répertoire.**

- Le combiné est au repos (aucune tonalité).
- Appuyer sur la touche MENU
- « JOURNAL » s'affiche sur l'écran
- Appuyer sur la touche  $R_{\Box}^{R}$ OK
- Utiliser les touches  $\blacktriangledown$   $\blacktriangle$  pour sélectionner le type d'appel que souhaiter transférer (« MANQUES », « RÉPONDUS » ou « COMPOSÉS »)
- 
- Appuyer sur la touche  $R_{\Box}^{R}$ OK
- Sélectionner le nom ou numéro que vous désirez transférer a l'aide des touches
- Appuyer sur la touche MENU
- « GARDER » s'affiche sur l'écran.
- Appuyer sur la touche  $\mathbf{R}_{\square}$ OK
- Si l'appel du journal est un numéro, « NOM? » s'affiche sur l'écran.
- Saisir le nom du correspondant que vous souhaitez transférer en utilisant le clavier alphanumérique
- Appuyer sur la touche  $\mathbb{R}^{\text{OK}}$  pour enregistrer le nom et le numéro dans le répertoire ou
- Si l'appel du journal est un nom, celui-ci s'affiche sur l'écran.
- Appuyer sur la touche  $\mathbb{R}^{\text{OK}}$  pour enregistrer le nom et le numéro associé dans le répertoire
- Maintenir enfoncée la touche c<sup>e</sup> pendant 2 secondes pour revenir à l'écran de repos.
- **Remarque** : Pour un appel reçu (manqué ou répondu), lorsque « INDISPO » ou « PRIVE » s'affiche à la place du nom, ce numéro n'étant pas divulgué par le correspondant ou par le réseau, il est donc impossible de le transférer vers le répertoire.

# **9.6. Effacement sélectif des appels**

- (manqués, répondus ou composés)
- Le combiné est au repos (aucune tonalité).
- Appuyer sur la touche MENU
- « JOURNAL » s'affiche sur l'écran
- Appuyer sur la touche  $R_{\Box}$ OK
- 
- « MANQUES » s'affiche sur l'écran.
- Sélectionner le type d'appel que vous souhaitez consulter (« MANQUES »,
- « RÉPONDUS » ou « COMPOSÉS »)
- Appuyer sur la touche Rupok
- Le dernier appel s'affiche
- Utiliser les touches  $\blacktriangledown$   $\blacktriangle$  pour sélectionner l'appel que vous souhaitez effacer.
- Appuyer sur la touche  $R_{\Box}^{R}$ OK
- Cet appel est supprimé du journal et l'appareil revient en consultation.
- Maintenir enfoncée 2 secondes la touche et pour revenir au repos.

# **9.7. Effacement total des appels**

(composés, répondus ou manqués)

- Le combiné est au repos (aucune tonalité).
- Appuyer sur la touche MENU
- « JOURNAL » s'affiche sur l'écran
- Appuyer sur la touche  $R_{\Box}^{R}$ OK
- Utiliser les touches  $\blacktriangledown$   $\blacktriangle$  pour sélectionner le type d'appel que vous souhaitez effacer totalement (entre « MANQUES », « RÉPONDUS » ou « COMPOSÉS »)
- Appuyer sur la touche  $\mathbf{R}_{\square}$ ok
- 
- Appuyer sur la touche MENU
- « GARDER » s'affiche sur l'écran.
- Utiliser les touches  $\blacktriangledown$  A pour sélectionner « EFF TOUT »
- Appuyer sur la touche R<sub>D</sub>OK
- « OK? » s'affiche sur l'écran
- 
- Appuyer sur la touche  $R_{\Box}^{\alpha}$  pour confirmer l'effacement total

• Maintenir enfoncée la touche c<sup>u</sup> pendant 2 secondes pour revenir à l'écran de repos.

# **10. Réinitialisation de l'appareil**

#### **Attention** :

Utilisez cette fonction uniquement si vous avez oublié votre code

PIN (le code PIN par défaut est «0000»).

Cette fonction vous permet de réinitialiser tous les réglages par défaut de la base et de récupérer le code PIN de la base par défaut «0000».

Le contenu du répertoire est conservé.

Les réglages du combiné sont conservés.

- Débrancher le cordon d'alimentation de la base.
- Maintenir enfoncée le bouton  $\bigcirc$  de la base tout en rebranchant le cordon d'alimentation.
- Attendre d'entendre 5 bips sonores puis relâcher le bouton  $\Box$  de la base.
- Un signal sonore est émis, tous les combinés qui étaient enregistrés sur cette base sont déprogrammés (Impossible d'appeler ou de recevoir un appel).
- Le code PIN de la base est «0000».
- Associer chaque combiné avec la base

# **11. En cas de problème**

Vérifier les points ci-dessous avant de contacter le Service Après-Vente :

#### **FONCTION TELEPHONE**

Plus d'affichage :

- Vérifier que les batteries du combiné sont correctement installées (polarités).
- Placer le combiné sur la base pour charger les batteries.
- Enlever les batteries du combiné et les remettre.

#### **Manuel d'utilisation VEGA 250**

#### Les batteries ne sont pas chargées :

- Vérifier les polarités des batteries.
- Nettoyer les contacts de charge du combiné et de la base.
- Refaire une nouvelle charge.
- Un signal sonore est émis en ou hors communication :
- Recharger les batteries du combiné.
- Rapprochez vous de la base.
- Le combiné ne peut pas trouver la base :
- Vous êtes hors de portée, vous devez vous rapprocher de la base.
- Raccorder l'alimentation de la base correctement.
- Enlever les batteries du combiné et les remettre.
- Déconnecter l'adaptateur secteur de la base et le reconnecter à la base.

#### **La tonalité de numérotation n'est pas audible** :

• Vérifier que la ligne téléphonique est connectée correctement à la base.

#### **La numérotation échoue** :

• Vérifier que le numéro que vous avez composé n'a pas été programmé dans les appels interdits.

- Vérifier qu'un préfixe n'a pas été enregistré dans la fonction PABX.
- Vous avez oublié votre code PIN :
- Faire une réinitialisation de l'appareil.

#### **FONCTION PRÉSENTATION DU NUMÉRO OU DU NOM**

• L'accès au service Présentation du numéro est soumis à la souscription d'un abonnement auprès de France Télécom (sous réserve de disponibilités techniques de France Télécom).

• L'accès au service Présentation du nom est soumis à la souscription d'un abonnement auprès de France Télécom (sous réserve de disponibilités techniques de France Télécom).

# **12. Champ d'application de la garantie**

 La garantie fournisseur LOGICOM est valable pour un usage normal de l'appareil tel qu'il est défini dans le cadre de la notice d'utilisation.

Sont exclues de cette garantie, les batteries, les détériorations dues à une cause étrangère à l'appareil. En particulier, la garantie ne s'applique pas si l'appareil a été endommagé à la suite d'un choc ou d'une chute, d'une fausse manoeuvre, d'un branchement non conforme aux instructions mentionnées dans la notice ou aux prescriptions de France Telecom, de l'effet de foudre, de surtension secteur, d'une protection insuffisante contre la chaleur, l'humidité ou le gel.

La garantie s'étend uniquement à la France Métropolitaine.

En tout état de cause, la garantie légale pour vices cachés s'appliquera conformément aux articles 1641 et suivants du Code Civil.

#### **LOGICOM S.A. ZI PARIS NORD 2 74, rue de la Belle Etoile B.P. 58338 95941 ROISSY CDG**

# **13. Procédure pour contacter le S.A.V**

Remarque : Avant de rendre l'appareil au magasin, il est impératif de nous contacter afin d'être sûr que vous ayez une panne.

- Munissez-vous de votre appareil, branché (sauf si l'appareil est endommagé).
- Vous disposez de deux lignes clients : 01 48 63 67 94 ou 01 48 63 67 95.
- Un serveur téléphonique vous donnera une solution à chacun de vos problèmes.

Cet équipement est conforme à la directive R&TTE 1999/5/CE du Parlement Européen

et du Conseil, concernant la connexion paneuropéenne de terminal unique aux réseaux

téléphoniques publics commutés (RTCP).

Toutefois, comme il existe des différences d'un pays à l'autre entre les RTCP, la conformité

en soi ne constitue pas une garantie absolue de fonctionnement optimal à chaque point de terminaison du réseau RTCP.

En cas de problème, vous devez contacter en premier lieu votre fournisseur. Cet appareil est destiné à la France.

> EN CAS DE PROBLEME ET POUR TOUT RENSEIGNEMENT MERCI DE CONTACTER NOTRE SERVICE APRÈS-VENTE **Tél. : 01 48 63 67 94 Tél. : 01 48 63 67 95**